# **WarZone**

Robert Kaffka and kaffkaP@stud.fh-luebeck.de

Copyright © Copyright©1995-96 Robert Kaffka

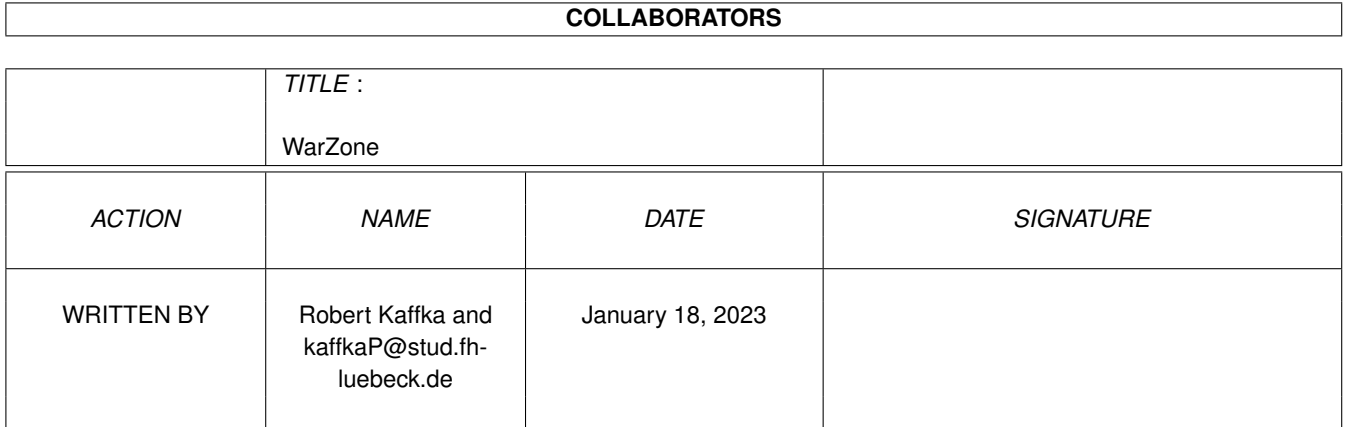

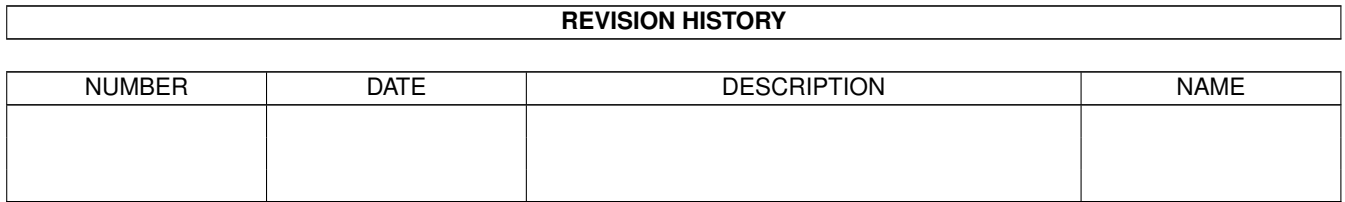

# **Contents**

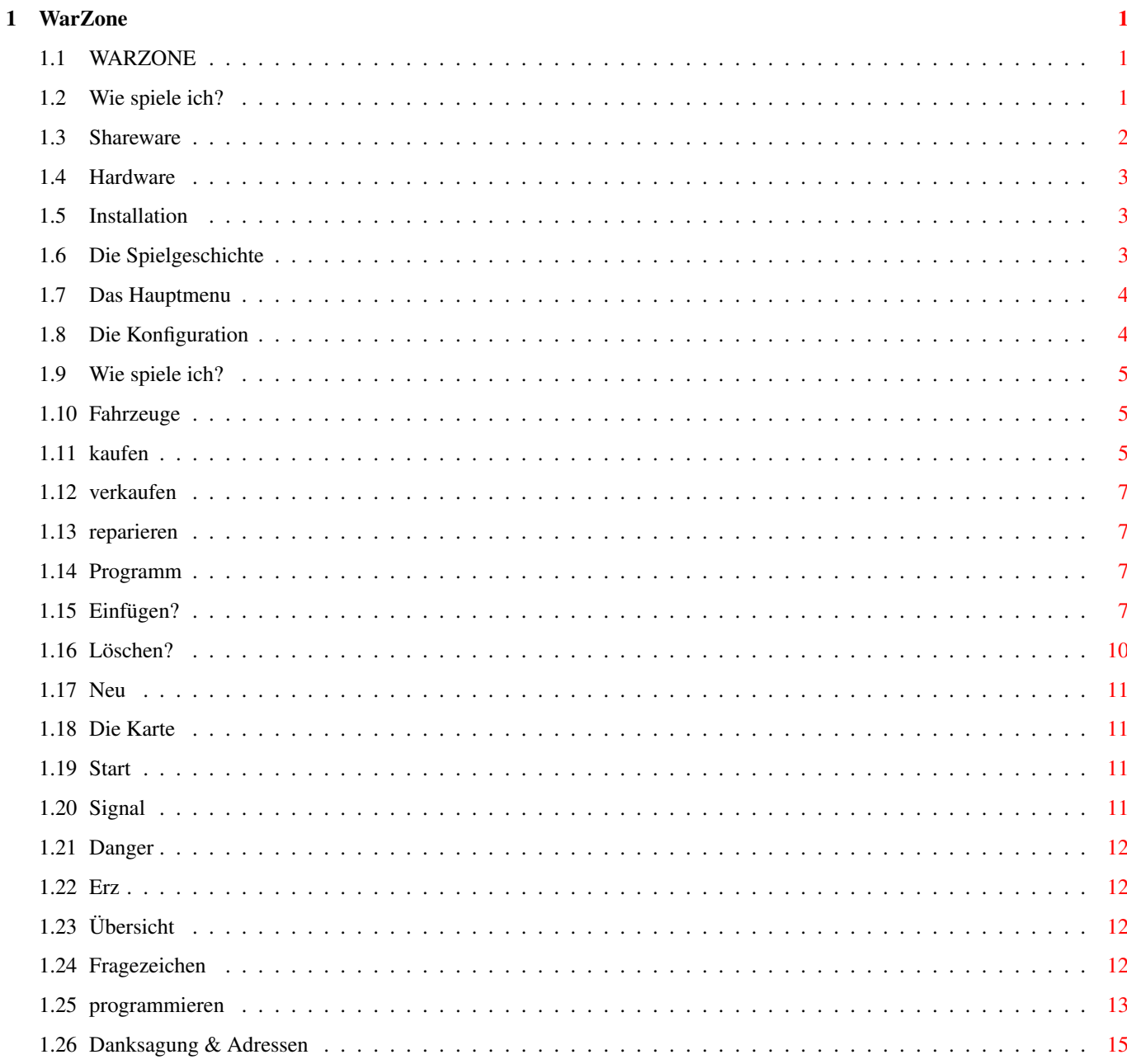

## <span id="page-4-0"></span>**Chapter 1**

## **WarZone**

## <span id="page-4-1"></span>**1.1 WARZONE**

W A R Z O N E Version 1.2 ... als die Programme laufen lernten.

Shareware Die Arbeit etwas würdigen.

Hardware Was für Hardware Voraussetzungen sind notwendig?

Installation Installing WarZone.

Spielgeschichte Worum geht es?

Das Spiel Wie geht es?

Robert Kaffka Der Programmierer von WarZone.

Kommen wir zu den wichtigen Dingen. Ich habe an diesem Programm die ganzen Semesterferien geschrieben (und ich meine die ganzen Ferien, jeden Tag!). Der Code ist sehr groß geworden und das Listing umfast über 7000 Zeilen. Zum Glück habe ich das Spiel hauptsächlich mit BlitzBasic 2 (V1.90) geschrieben. Das Spiel blieb dann etwa ein Semester liegen. Die letzten Änderungen habe ich dann in den nächsten Semesterferien vorgenommen.

## <span id="page-4-2"></span>**1.2 Wie spiele ich?**

Das Spiel!

- 1. Hauptmenu
- 1.1 Konfiguration
- 2. Spiel
- 2.1 Fahrzeug
- 2.1.1 kaufen
- 2.1.2 verkaufen
- 2.1.3 reparieren
- 2.2 Programm
- 2.2.1 Einfügen
- 2.2.3 Neu
- 2.3 Karte
- 2.3.1 Start
- 2.3.2 Signal
- 2.3.3 Danger
- 2.4 Erz
- 2.5 Übersicht
- 2.6 Fragezeichen

Programmieren vom User zum Hacker in einer Lektion

## <span id="page-5-0"></span>**1.3 Shareware**

---------

Shareware

wird, wenn folgende Regeln eingehalten werden:

Um meine Arbeit etwas zu würdigen, habe ich mich entschlossen das Spiel zu Shareware zu machen. Es ist VOLL lauffähig und besitzt keine Einschränkungen. Trotzdem fordere ich alle auf, denen das Spiel gefällt, mir das in Form einer kleinen Spende zu zeigen. (Kohle,Kies,Zaster,Moneten,Geld,Geld,Geld...)'Tschuldigung' "Du bist ja Blöd! Da zahlt doch Keiner.", sagt mein Bruder. Beweist, daß das nicht stimmt. Für alle, die es wünschen, habe ich allerdings das komplette Listing in BlitzBasic2 bereit. Und als Bonus gibs dazu noch einen kleinen CHEATMODE (habt ihr euch nicht schon immer gewünscht durch blosses anklicken die Fahrzeuge des Gegners zu zerstören?). Ich habe nichts dagegen, wenn das Spiel in PD-Sammlungen aufgenommen

- 1. Soll das Spiel in Disketten- oder CD-form gebannt werden möchte ich informiert werden. Am besten ein Exemplar zuschicken.
- 2. Das Programm darf nur vollständig und unverändert weitergegeben werden.
- 3. Für das Spiel darf nur der Selbstkostenpreis verlangt werden, wenn ich es nicht anders genehmigt habe.

Robert Kaffka Der Programmierer von WarZone.

## <span id="page-6-0"></span>**1.4 Hardware**

Hardware-Voraussetzungen ------------------------

Ich habe mich bemüht das Spiel auf allen Rechnern lauffähig zu halten. Allerdings konnte ich das Spiel nur auf zwei Rechner testen! Ihr benötigt mindestens 1/2 Megabyte ChipMem und 1 Megabyte FastMem. Sollte das Spiel mit OUT OF MEMORY aussteigen, versucht es mit LowMem.Start. Wenn das auch nicht hilft ... friede seiner Asche. Empfohlen wird auch eine Festplatte. Wenn es jemand schaft, das Spiel komplett auf eine Diskette zu quetschen, der kann sich bestimmt auch mit einer Diskette herumquällen. Turbokarten werden nicht benötigt, aber kann's schaden? Wenn doch dann liegt es am Compiler. Setzt euch mit mir in Verbindung wenn Schwierigkeiten auftauchen. Vieleicht können wir sie sogar lösen!

BEMERKUNG: JEDE Nachricht wird beantwortet !!

## <span id="page-6-1"></span>**1.5 Installation**

Festplatten-Installation ------------------------

Die Schublade mit Spiel darin dorthin kopieren wo es optisch am besten wirkt. Dann Install.Font anklicken um den Zeichensatz zu installieren. Jetzt kann das Spiel durch Doppelklick auf WarZone.Start oder LowMem.Start begonnen werden. Der Unterschied besteht im benötigten Speicher, der grafischen Aufmachung, Sound sowie keine vorhandene Schattenfunktion!

## <span id="page-6-2"></span>**1.6 Die Spielgeschichte**

Programmeinleitung & Vorgeschichte ----------------------------------

WarZone ist eine Mischung aus CorWars und Dune II. Na gut, die Grafik, der Sound und das Gameplay läßt zu wünschen übrig. Aber das Spiel hat vier Vorteile:

1. Du mußt nur Geld bezahlen, wenn du es willst! 2. Bei mir kann man zu zweit spielen! 3. DuneII ist schon Uuuuralt und "Z" läst noch auf sich warten! 4. Es ist von mir !!!

Ihr müßt euch das Prinzip des Spiels so vorstellen. Ihr steht neben einen großen Sandkasten und könnt von außen eure aufgezogen Spielfahrzeuge hineinstellen und hoffen, das sie das tun was ihr nicht machen könnt.

Die grausige Vorgeschichte begann auf einen sehr weit entfernten Planeten namens Krypton. Ein wahnsinniger Herscher baut eine gigantische Maschine um die gesammte Erde zu vernichten, weil sein einzigster Sohn von einem furchtbaren Drachen gefangen gehalten wird. Nur die mutige Prinzessin kann ihn jetzt noch befreien. Während auf der Erde ein verrückter Wissenschaftler sämtliche Erzvorräte für den Bau einer Zeitmaschine verbraucht hat. Naja, jetzt brauchen wir neues Erz. Besorgt ein bißchen für eure Firmen!

## <span id="page-7-0"></span>**1.7 Das Hauptmenu**

Programmfunktionen

------------------ 1. Hauptmenu

Ihr könnt hier wählen zwischen das Beenden des Spiels, dem Beginn des Kampfs und den Programmeinstellungen.

1.1 Konfiguration

## <span id="page-7-1"></span>**1.8 Die Konfiguration**

1.1 Konfiguration

Oben könnt ihr aus verschieden Karten eure Kampfzone auswählen. Dies geschieht durch die Pfeile Hoch und Runter. Dann könnt ihr wählen ob der Mitspieler auf der rechten Seite seinen Mauspfeil mit Joystick oder Maus steuert (Port1). Der Spieler auf der linken Seite spielt immer mit der Maus (Port0)! Außerdem könnt ich auswählen ob im Spiel Schatten aktiviert ist. Das bedeutet, das die Sichtweite zu beginn begrenzt ist. Die Karte muß so immer weiter erkundet werden. Die Funktion Bremse ist für Leute gedacht, die sich einen etwas schnelleren Computer leisten konnten als ich. Allerdings hilft schon Bremse=1 ein lästiges Flackern zu vermeiden. Zuletzt wäre noch das Startkapital. Wobei sich der Sinn schon von selbst erklären dürfte.

## <span id="page-8-0"></span>**1.9 Wie spiele ich?**

2. Spiel

Der Bildschirm ist in zwei hälften geteilt. Jeder Spieler hat die selben Funktionen. Das Fragezeichen oben links zeigt die geförderte Erzmenge. Danach folgen zwei Feldkoordinaten. Sie zeigen die Position der Fahne an. Die Zahl zwischen den beiden Pfeilen zeigt ein Objekt an. Die Zahl kann durch anklicken der Pfeile verändert werden. Ganz rechts steht das Geldkapital (sollte immer gut gefüllt sein). Darunter sind 5 Schieber, die beim Anklicken hochkommen. Hiermit gelangt man zu verschieden Teilbildschirmen. Die Zifferreihe stellt eure freien Programmplätze dar. Durch anwählen kann ein Fahrzeug aktiviert werden.

2.1 Fahrzeug

### <span id="page-8-1"></span>**1.10 Fahrzeuge**

2.1 Fahrzeug

Hier können wir zunächst die Hardware (also Fahrzeuge und Ausrüstung) kaufen. Links oben kann wählen ob man kaufen, verkaufen oder reparieren will. Das bezieht sich immer auf den ausgewählten Programmplatz. Ist dieser Platz leer kann man nur ein Fahrzeugtypen kaufen. Der Preis wird links daneben angezeigt. Wenn das Fahrzeug im Einsatz ist, sieht man nur die Ausstattung.

> 2.1.1 kaufen 2.1.2 verkaufen 2.1.3 reparieren

## <span id="page-8-2"></span>**1.11 kaufen**

2.1.1 kaufen

Nach dem Kaufen des Fahrzeugs kann man es ausrüsten durch auswählen und anklicken aus der rechten Liste. Dazu wird links daneben immer der Name, der Preis und das Gewicht angezeigt. Jedes Fahrzeug hat unterschiedliche Möglichkeiten:

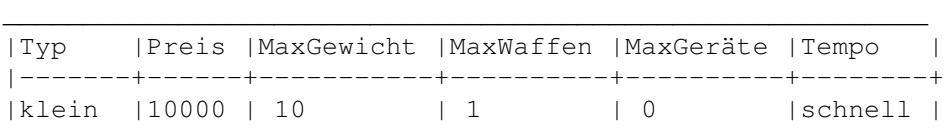

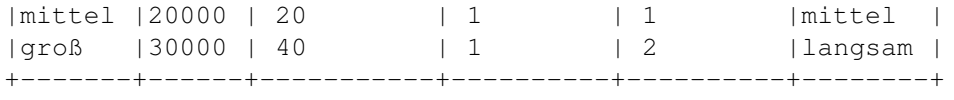

(Die Geschwindigkeit eines Fahrzeug hängt nartürlich auch vom Untergrund ab.)

Zuerst die Waffen:

- Mine -Sehr gemeine Waffe. Nach der Aktivierung sollte das Fahrzeug möglichst schnell verschwinden, denn wenn die Mine scharf ist erkennt sie nicht Freund oder Feind. Absolud tötlich. Sie wird nur entschärft bei Detonation (Logisch), Rückzug des Fahrzeugs in die Station (Wir wollen doch keine Minenfelder) oder Zerstörung des Fahrzeugs.
- Zeitbombe -Nette Waffe um sich Platz zu verschaffen. Nach der Zündung zählt ein Countdown rückwärts bis Null. Sollten sich jetzt noch Fahrzeuge in der unmittelbaren Nähe aufhalten,... . Allerdings wird bei der Explosion auch die Landschaft zerstört, so daß Barrikaden überwunden werden können (die Auswirkungen sind viel größer als der Krater).
- MG -kleine leichte Waffen, die eine kleine Reichweite besitzt. Man benötigt mehrere Treffen um ein gegnerisches Fahrzeug auszuschalten, aber man kann damit keine eigenen Fahrzeuge zerstören.
- Kanone -der große Bruder des Mg's. Sie besitz auch nur eine kleine Reichweite. Ein Treffer ist im allgemeinen tötlich. Zum Glück können auch hiermit keine eigenen Fahrzeuge getroffen werden.
- Rakete -hier beginnt der Kampf interessant zu werden. Die große Reichweite macht die Rakete zu einer starken Waffe. Mit zwei Treffern kann man ein Feind ausschalten. Nur die große Zielungenauigkeit macht einige Probleme.
- Lenkrakete -Die mächtigste Waffe des Spiels, da hiermit gleiche Reichweite wie die normale Rakete erreicht wird, aber die Genauigkeit sehr hoch ist. Mit zwei Treffern kann man jeden Gegner ausschalten.

die zusätzlichen Geräte:

- Kran -Universalgerät (Wie praktisch!) zum Bauen von Brücken, Barrikaden, Straßen und Stationen.
- Tarnung -Besitzt ein Fahrzeug dieses Gerät ist es auf der Karte nicht mehr zu sehen. Durch scannen der Fahrzeuge ist es aber immernoch zu entdecken.
- Bohrer(1-3) -Er dient natürlich zum Erzabbau. Die Zahl gibt die Größe des Bohrers an. Je größer der Bohrer, desto größer das Gewicht, deto mehr kostet er, desto größer ist der Abbauradius.

Sollten bei der Auswahlt das Gewicht oder der Preis rot sein, sind diese Voraussetzungen nicht erfüllt. Nach der Auswahl wird es unten grafisch dargestellt und der Preis vom Geld abgezogen.

## <span id="page-10-0"></span>**1.12 verkaufen**

2.1.2 verkaufen

Sollte man das Fahrzeug oder die Ausrüstung nicht mehr gebrauchen können, sollte man über einen verkauf nachdenken. Aber vorsicht! Es wird nicht der gesammte Kaufpreis zurückerstattet (ist schließlich gebraucht). Das Fahrzeug kann erst verkauft werden, wenn es leer ist. Ist das Fahrzeug beschädigt wird der Preis gedrückt. Zum Verkauf klickt auf den entsprechenden Kasten oder für das Fahrzeug auf die Grafik. Das Geld wird sofort überwiesen.

## <span id="page-10-1"></span>**1.13 reparieren**

2.1.3 reparieren

Ist ein Fahrzeug im Einsatz getroffen worden können sie ihr den Originalzustand herstellen bevor sie es wieder in den Kampf schicken. Der Preis richtet sich nach dem Grad der Beschädigung.

## <span id="page-10-2"></span>**1.14 Programm**

#### 2.2 Programm

Hier werden die Programme für die Fahrzeuge geschrieben. Oben können Sie zwischen Einfügen,Löschen und Neu wählen. Sollte kein Fahrzeug vorhanden sein oder es sich im Einsatz befinden kann kein Programm erstellt werden.

> Programmieren Wie programmiere ich die Fahrzeuge?

2.2.1 Einfügen

2.2.3 Neu

## <span id="page-10-3"></span>**1.15 Einfügen?**

2.2.1 Einfügen

Auf der linken Seite ist das Programm. Der gelbe Punkt zeigt das aktuelle Feld an. Er kann mit hilfe der Pfeil-Leiste unterschiedlich schnell hoch und runter bewegt werden. Ist der Punkt am Rand angekommen verschiebt sich die ganze Programmliste. Auf der rechten Seite ist die Liste mit den Befehlen. Auch sie kann unterschiedlich schnell hoch und runter geschoben werden. Der linke Spieler kann die aktuelle Programmzeile auch mit hilfe der rechten Maustaste wählen. Jetzt kommt eine kurze Beschreibung der Befehle:

- Rückzug -Dieser Befehl ist der erste in der Reihe, aber beim Wechsel in das Programmbild zunächst verdeckt. Am Anfang steht in allen Programmzeilen dieser Befehl. Er veranlaßt das Fahrzeug beim Erreichen dieser Programmzeile sich auf den direkten Kurs Richtung der aktuellen Basis zu nehmen. Man sollte darauf achten, daß ein direkter Weg auch möglich ist. Sobald das Fahrzeug an der Station ankommt ist es nicht mehr im Einsatz und das eventuell vorhandene Erz wird entladen.
- GeheBisF -Das Fahrzeug beginnt sich beim Erreichen dieses Befehls direkt auf die Zielkoordinaten hinzubewegen. Allerdings ist die Bewegungsroutine sehr simpel (Es soll schließlich in Echtzeit mit wenig Speicher laufen!). Es sollten sich möglichst keine Hindernisse im Weg befinden. Das Ziel durch die aktuelle Position der Fahne übernommen. Ist das Fahrzeug ungefähr an dem Zielpunkt angekommen (unten links an der Fahne) geht das Programm zur nächsten Zeile über.
- GeheBisO -Das Fahrzeug beginnt sich auf ein verbündetes Fahrzeug zuzubewegen. Das Zielobjekt wird aus der Einstellung am oberen Bildschirmrand übernommen. Sollte sich das Ziel bewegen, folgt das Fahrzeug immer auf direkten Weg. Sobald sich die Fahrzeuge berühren geht das Programm zur nächsten Zeile über.
- GeheF -Dieser Befehl ist so ähnlich wie der Obere, nur daß hier das Fahrzeug nur einen Schritt in Richtung der Zielkoordinaten macht. Danach fährt das Programm in der nächsten Zeile fort. Beim Erreichen des Ziels wird das Flag auf Wahr gestellt, ansonsten auf Falsch. (Siehe BisWahr, BisFalsch)
- GeheO -Dieser Befehl ist so ähnlich wie der Obere, nur daß hier das Fahrzeug nur einen Schritt in Richtung des Zielobjekt macht. Danach fährt das Programm in der nächsten Zeile fort. Beim Berühren des Ziels wird das Flag auf Wahr gestellt, ansonsten auf Falsch.(Siehe BisWahr, BisFalsch)
- Sichere -Hier beginnt das Fahrzeug die Umgebung nach feindlichen Fahrzeugen abzusuchen und geht dann zur nächsten Programmzeile über. Stehen anstelle des einen Sichere-Befehls (kurze Reichweite) zwei, so prüft das Fahrzeug mit einer großen Reichweite (Rakete, L-Rakete). Wurde ein Feind ausgemacht, wird das Flag auf Wahr gesetzt und

seine Koordinaten übergeben. Wird kein Fahrzeug erkannt wird das Flag auf Falsch gesetz. (Siehe Angriff, AngriffF, BisWahr, BisFalsch)

- Angriff -Hiermit wird ein Ziel, das vorher mit dem Sichere-Befehl festgelegt wurde, angegriffen, wenn das Flag auf Wahr (= ein Ziel wurde ausgemacht) steht. Sollte sich die Waffe noch im Gebrauch befinden oder keine Waffe sich an Bord sein, wird auch kein Schuß abgegeben! Danach geht das Programm zur nächsten Zeile über.
- AngriffF -Mit diesem Befehl wird ein bestimmter Punkt auf der Karte beschoßen. Sollte sich die Waffe noch im Gebrauch befinden oder keine Waffen an Bord sein, wird auch kein Schuß abgegeben! Danach geht das Programm zur nächsten Zeile über. Der Zielpunkt wird wieder durch die Fahne auf der Karte festgelegt.
- Schürfen -Sollte sich ein Bohrer an Bord befinden, beginnt das Fahrzeug die nähere Umgebung nach Erz abzusuchen. Der Aktionsradius hängt dabei von der Größe des Bohrers ab. Das Erz wird aber erst mit Geld vergütet, wenn das Fahrzeug sich wieder in der Station befindet (Schickt das Fahrzeug nicht in Ecken oder feindliche Hinterhalte!).
- Bauen Brücke -Wie der Name schon sagt wird hier eine Brücke gebaut. Die Himmelsrichtung bestimmt in welche Richtung die Brücke vom aktuellen Punkt aus gebaut wird. So können Hindernisse (Flüße, Barrieren) überwunden werden. Vorausgesetzt es befindet sich auch ein Kran an Bord!
- Bauen Straße -Durch diesen Befehl wird eigentlich nur der Umkreis des Fahrzeugs geebnet und so schneller befahrbar gemacht. Die eigentliche Straße entsteht erst, wenn man ihn entlang einer Linie einsetzt. Vorausgesetzt es befindet sich auch ein Kran an Bord!
- Bauen Barriere -Durch diesen Befehl wird eigentlich nur ein Stück der Barriere gesetzt. Die eigentlich Barriere entsteht erst, wenn man ihn entlang einer Linie einsetzt. Dieses Stück ist jetzt nicht mehr befahrbar. Vorausgesetzt es befindet sich zum Bau auch ein Kran an Bord!
- Pause -Nun ja, Hier macht das Programm halt eine kurze Pause (sehr kurz).
- Selbstzerstörung -Der Name steht für sich (Trompetensolo ... Schweigen).
- Markierung -Dieser Befehl kennzeichnet eine Stelle im Programm, zu der mit den Befehlen BisWahr, BisFalsch und Schleife zurückgegangen wird. Sonst hat er keine Funktionen.
- BisWahr -Bei diesem Befehl wird solange zur vorigen Markierung zurückgegangen, bis der Flag auf Wahr steht. (Siehe GeheF, GeheO, Sichere)
- BisFalsch -Bei diesem Befehl wird solange zur vorigen Markierung zurückgegangen, bis der Flag auf Falsch steht. (Siehe GeheF, GeheO, Sichere)
- Zähle -Mit diesem Befehl kennzeichnet das Programm den Beginn einer Zählschleife. (Siehe BisZahl)
- BisZahl -Die Zahl gibt an wie oft das Programm dis zum vorigen Zähle-Befehl zurückkehrt, bevor zu nächsten Zeile weiter geht.
- BeiSignal -Wird der Signalknopf im Kartenbildschirm gedrückt, springt das Programm zu dieser Stelle. Trifft das Programm im normalen Ablauf auf diesen Befehl, springt es bis zum Befehl EndSignal und macht dort weiter.
- EndSignal -Markiert das Ende der Befehle die im Falle eines Signals auszuführen sind. (Siehe BeiSignal)
- BeiTreffer -Sollte ein Fahrzeug getroffen werden und danach noch existieren fährt das Programm an dieser Stelle fort. Trifft das Programm im normalen Ablauf auf diesen Befehl, springt es bis zum Befehl EndTreffer und macht dort weiter.
- EndTreffer -Markiert das Ende der Befehle die im Falle eines Treffers auszuführen sind. (Siehe BeiTreffer)
- Schleife -Das Programm springt immer an dieser Stelle zur vorherigen Markierung zurück. (In diesen Fall immer einen Rückzug durch Signal oder Treffer bereithalten)
- Bauen Station -Mit diesen Befehl wird eine neue Station zum Starten der Fahrzeuge gebaut, wenn das Fahrzeug einen Kran mitsichführt. (Ein sehr praktischer Befehl!)
- Enttarnen -Soll ein Fahrzeug mit Tarnung wieder sichtbar werden, kann dieser Befehl verwendet werden. Er schmeißt das Tarngerät über Bord!

## <span id="page-13-0"></span>**1.16 Löschen?**

#### 2.2.2 Löschen

Alles spielt sich jetzt auf der linken Seite ab. Hier können sie mit dem Mausfeil auf eine Programmzeile klicken, und die entsprechende Zeile wird gelöscht und die nächsten Zeilen um eins nach oben verschoben. Die aktuelle Zeile wird durch den gelben Punkt angezeigt. Die Programmliste kann durch die Pfeilleiste unterschiedlich schnell verschoben werden.

## <span id="page-14-0"></span>**1.17 Neu**

2.2.3 Neu

Das Programm wird vollständig gelöscht und alle Zeilen werden mit Rückzug beschrieben.

## <span id="page-14-1"></span>**1.18 Die Karte**

2.3 Karte

Dieser Bildschirm ist der wichtigste, den hier können sie das laufende Geschehen überwachen. In der Leiste haben drei Auswahlmöglichkeiten (Start, Signal ,Danger). Der Knopf Danger muß zur Aktivierung zweimal gedrückt werden (Es gibt ja immer solche nervousen Klicker!). Die Karte kann auf der linken Seite durch das gedrückt halten der rechten Maustaste bewegt werden. Auf der rechten Seite kann die Karte durch das Anklicken der vier Knöpfe am unteren Bildschirmrand oder wenn ihr Glück habt durch die Cursourtasten auf der Tastatur bewegt werden (Ich habe keine Ahnung warum die Tasten verrückt spielen!). Durch das Klicken in die Landschaft kann die Fahne verschoben werden. Keine Angst wenn ein Teil der Landschaft schwarz ist. In diesen Fall ist im Konfigurationsbilschirm die Schattenoption auf an gestellt. Es ist aber weiterhin alles möglich, außer daß die Sicht durch die Aussendung von Fahrzeugen erweitert werden muß.

> 2.3.1 Start 2.3.2 Signal 2.3.3 Danger

## <span id="page-14-2"></span>**1.19 Start**

#### 2.3.1 Start

Zunächst wählt ihr ein Fahrzeugplatz in der Zahlenreihe, dann kauft ihr die Ausrüstung und schreibt das Programm. Jetzt könnt ihr in diesen Bild durch drücken des Startknopfes das Fahrzeug starten. In der Fahrzeugleiste werdet ihr jetzt die Veränderung feststellen und auf der Karte schiebt sich eine Zahl im Kasten durch die Gegend (die linke Seite hat grüne Ziffern und die rechte rote).

## <span id="page-14-3"></span>**1.20 Signal**

2.3.2 Signal

Wenn im Programm eines Fahrzeugs, das sich im Einsatz befindet, der Befehl BeiSignal steht, springt das Programm nach Betätigung dieses Knopfes zu dieser Zeile.

## <span id="page-15-0"></span>**1.21 Danger**

2.3.3 Danger

Nachdem der Knopf durch einmaliges Drücken entsichert wurde und die Schrift jetzt lesbar ist, kann ein sich im Einsatz befindliches Fahrzeug damit zerstört werden (Nein, nur die eigenen Fahrzeuge!). Diese Aktion bezieht sich immer auf das in der Fahrzeugleiste eingestellte Programm.

## <span id="page-15-1"></span>**1.22 Erz**

2.4 Erz

Leider dreht sich wieder mal alles nur um Geld (also Erz). In diesen Bild sehen sie zunächst nur wieder die Karte. Allerdings kann man die Ansicht ändern durch das wählen des Schiebers (Karte, Karte/Erz, Erz). Die Bewegung der Karte funktioniert genauso wie im Kartenbildschirm. Auch hier kann durch Anklicken der Landschaft die Fahne umgesetzt werden. Die Funktionen Karte, Karte/Erz und Erz zeigen die Karte auf

verschiedene Weisen. Sollte im dem Erz-Modus keines zu entdecken sein (weiß) ist wahrscheinlich die Schattenoption aktiv und noch kein Erzfeld in Sichtweite gekommen.

## <span id="page-15-2"></span>**1.23 Übersicht**

2.5 Übersicht

Wie der Name schon vermuten läßt, handelt es sich hierbei um eine Übersichtskarte der gesamten Region. Sie ist auch bei der Schattenoption vollständig sichtbar. Beim Erstellen der Übersichtskarte mußten aus Geschwindigkeitsgründen Kompromisse eingegangen werden (Die Karte wird nach Fertigstellung immer genauer!).

## <span id="page-15-3"></span>**1.24 Fragezeichen**

2.6 Fragezeichen

In diesen Bild sehen wir die geförderte und abgelieferte Erzmenge und die prozentuale Teilmenge zur Zielmenge von beiden Parteien. Bei der Anwahl des Weiter-Knopfes kommen wir wieder zurück in den Kartenbildschirm. Vorsicht beim Knopf Aufgabe! Nur benutzen, wenn man wirklich kein Land mehr sieht.

## <span id="page-16-0"></span>**1.25 programmieren**

Programme, selbst gemacht -------------------------

Kommen wir also von der grauen Theorie zur Praxis. Die Aufgabenstellung lautet, bewege das Fahrzeug bis zu dem Erzfeld, baue das Erz ab und komme wieder heim:

Zunächst wähle ich das Erzbild und stelle den Schieber auf Erz oder Karte/Erz. Jetzt klicke ich auf das Erzfeld (die Fahne erscheint ab jetzt auf diesen Punkt in der Karte und die Koordinaten oben ändern sich). Noch eine Kontrolle, ob keine Hindernisse im Weg liegen. Nun schreibe ich das Programm.

GeheBisF 123/034 Schürfe Rückzug

Die Koordinaten sind selbstverständlich anders! Nach dem Drücken des Startknopfes im Kartenbild müßte unser Fahrzeug lostrotten (Ihr habt doch vorher auch ein Fahrzeug mit Bohrer gekauft?).

Jetzt wird es etwas schwieriger. Das Fahrzeug soll ein Hinderniss umfahren, eine Brücke bauen und den gleichen Weg zurückkehren:

Zum Umfahren des Hindernisses suche ich mir einen Ausweichpunkt neben dem Hinderniss und klicke ihn an. Jetzt schreibe ich im Programmbild:

GeheBisF 123/034

Nun gehe ich zurück zur Karte und klicke den Startpunkt zum Bau der Brücke an und fahre danach mit dem Programm fort.

GeheBisF 123/034 GeheBisF 202/040 Bauen Brücke N GeheBisF 123/034 (Die Fahne habe ich nochmals umgesetzt!) Rückzug

Jetzt fährt das Fahrzeug mit dem Kran zunächst bis zum Punkt 123/034 und dann weiter zum Zielpunkt (202/040). Dort baut es eine Brücke in Richtung Norden und kommt dann wieder über den Punkt 123/034 zurück.

Nun schreiben wir den Befehl GeheBisF einmal anders:

Markierung GeheF 123/034 BisWahr Auch hier wird sich das Fahrzeug solange den Punkt 123/034 nähern, bis es da ist. Aber das geht doch viel einfacher mit GeheBisF ? Ja das stimmt, aber in die Schleife kann man weitere Befehle einbauen! Markierung Markierung Bauen Straße and Bauen Barriere GeheF 123/034 GeheF 123/034 BisWahr BisWahr So baut das Fahrzeug ein Stück Straße oder Barriere und geht ein Schritt in Richtung Ziel bis es angekommen ist. Man kann aber auch nur eine bestimmte Anzahl von Schritten in eine Richtung gehen: Zähle GeheF 123/034 BisZahl 8 (also 8 Schritte in Richtung 123/034) Kommen wir zu den friedensicheren Möglichkeiten (Boom!!!): Fahrzeug mit Zeitbombe GeheBisF 123/034 AngriffF 123/034 Rückzug Das Fahrzeug geht bis zum Zielpunkt, legt die Zeitbombe und kehrt zurück. Die Koordinaten legen das Schußziel von der momentanen Position fest und sind bei den Waffen Mine und Zeitbombe ohne Bedeutung. Ist Waffe noch aktiv, kann keine neue gestartet werden! Fahrzeug mit Lenkraketen AngriffF 123/034 AngriffF 123/034 AngriffF 123/034 (absolut sinnlos, es wird ein Schuß abgegeben!) Das ist zunächst ja auch ganz nett, aber was ist wenn sich das Ziel (feindliche Fahrzeug) bewegt? Fahrzeug mit MG GeheBisF 123/034 Markierung Sichere Angriff Schleife

Ganz schön viel auf einmal! Das Fahrzeug stellt sich auf seinen Zielpunkt. Dort sichert es die Umgebung. Hat es ein Ziel entdeckt, greift es mit der Waffe (Hier MG) an. Wurde kein Feind entdeckt, wird der Angriffbefehl übersprungen. Der Befehl Schleife sorgt

darfür, daß das Programm wieder zur Zeile Markierung zurückkehrt. Tolle Sache, so ein Fahrzeug das alle Feinde, die ihm zu nahe kommen zerstört. Aber man kann maximal nur zehn Fahrzeuge besitzen. Und das teure Fahrzeug immer gleich in die Luft zu jagen, geht auf die Dauer ans Geld. Es müßte eine Möglichkeit geben diese Schleife zu beenden. Die gibt es, sogar zwei:

```
Fahrzeug mit Raketen und Tarnung
 BeiTreffer
Enttarnen
 EndTreffer
Markierung
Sichere
Sichere (doppelte Reichweite für Raketen)
Angriff
 Schleife
BeiSignal
Rückzug
 EndSignal
```
In der Mitte ist die alte Schleife. Die Befehle BeiTreffer bis EndTreffer werden am Anfang noch übersprungen. Das ganze Programm bleibt jetzt in der Schleife bis das Fahrzeug getroffen wird, oder der Spieler ein Signal gibt. Bei einem Treffer springt das Programm zur Zeile BeiTreffer. Hier enttarnt sich das Fahrzeug und beginnt dann wieder mit der Schleife. Sollte jetzt aber der Spieler ein Signal geben, springt das Fahrzeug zum Befehl BeiSignal und beginnt mit einem Rückzug. (Geil was?)

Kartenbeschreibungen --------------------

Es folgt eine kurze Beschreibung der einzelnen Karten:

Medusa1-Ähnlichkeiten zum Spiel Rings Of Medusa sind rein "zufällig".

Medusa2-Weil es so schön war, gleich nochmal (schöne Burgen).

LittleBrother-Das ist das Ergebnis wenn man einen kleinen Bruder eine Stunde lang eine Karte malen läßt!

- Inseln-Ich danke meinen Kumpel für diese gute Karte (auch wenn sie verdammt schwer ist).
- Civil-Die Karte ist dem Spiel Colonisation nachempfunden (So einem guten Spiel muß doch gehuldigt werden).

Work-Joerg hat sich meine Arbeitskarte für die Spielprogrammierung geschnappt und sie grafisch aufgepäppelt. Alle Achtung, war bestimmt nicht so einfach!

## <span id="page-18-0"></span>**1.26 Danksagung & Adressen**

Danksagung & Adressen ---------------------

Ich danke meinen Freund Joerg für seine gutgemeinte Hilfe und Andreas Schwarz für seinen kritische Programmtest. Meine Adresse für Geldspenden, Fehlerbeschwerden, Tips und Tricks: Robert Kaffka Goethestr. 19 23942 Dassow Deutschland (Good old Germany!) Kontonummer: 1500491000 Bankleitzahl: 140 510 00 Internet: kaffkaP@stud.fh-luebeck.de wenn nicht anders möglich: MausNet: rk@MK2 Internet: rk@mk2.maus.sauerland.de